COPYRIGHT@SUPREMA. ALL RIGHTS RESERVED

**SUPREMA / 기술지원팀**

# **BioStar2 출입문 설정 후 사용자 인증 실패**

**"출입문 설정을 했는데 사용자 인증이 되지 않고 있습니다."**

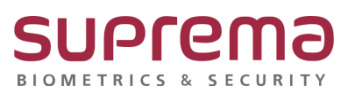

# **[증상]**

☞ 출입문 설정 후 등록된 사용자 인증 시 출입 거부(잘못된 출입 그룹) 메시지가 발생

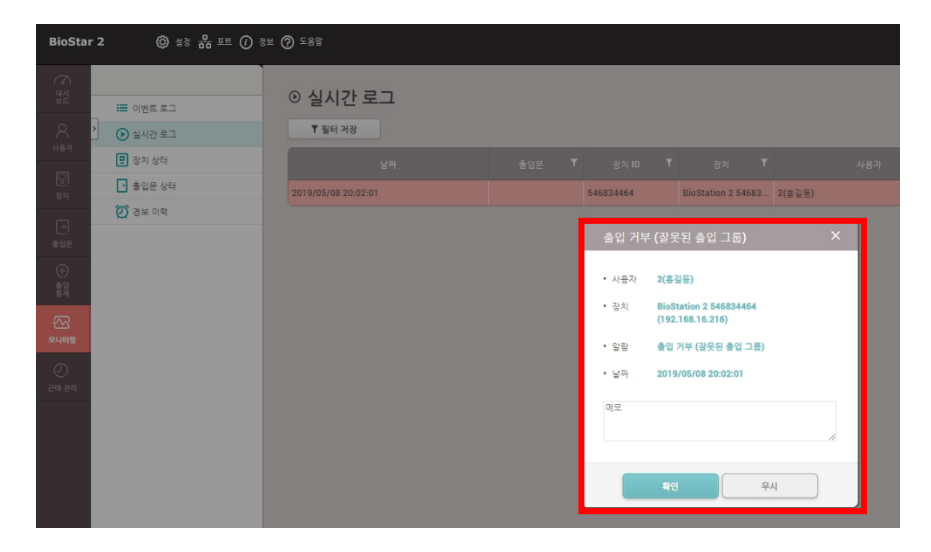

#### **[예상원인]**

☞ 장치의 출입권한이 전체권한으로 설정되어있지 않을 때

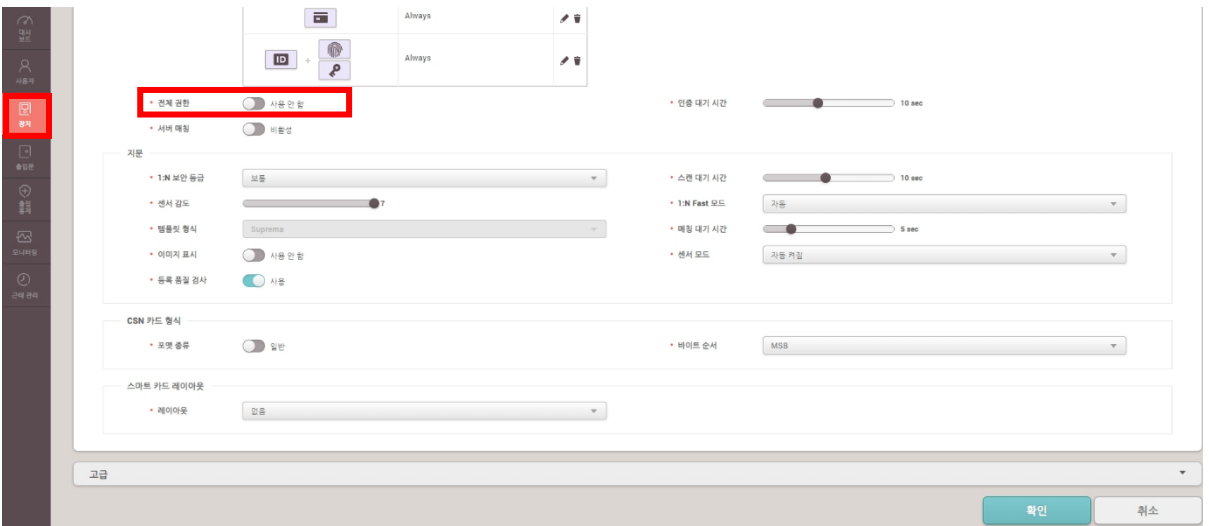

COPYRIGHT@SUPREMA. ALL RIGHTS RESERVED

## **[확인사항]**

☞ 장치의 출입권한이 전체권한으로 설정 되어있는지 확인

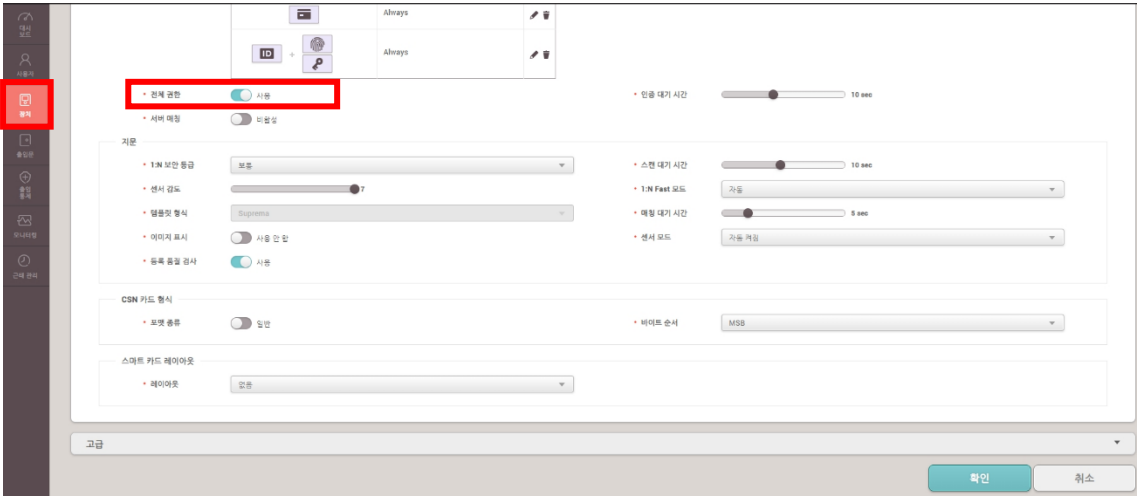

### **[해결책]**

☞ 장치의 출입권한을 전체권한으로 설정 후 우측 하단의 확인 버튼을 눌러 설정 값을

장치로 전송

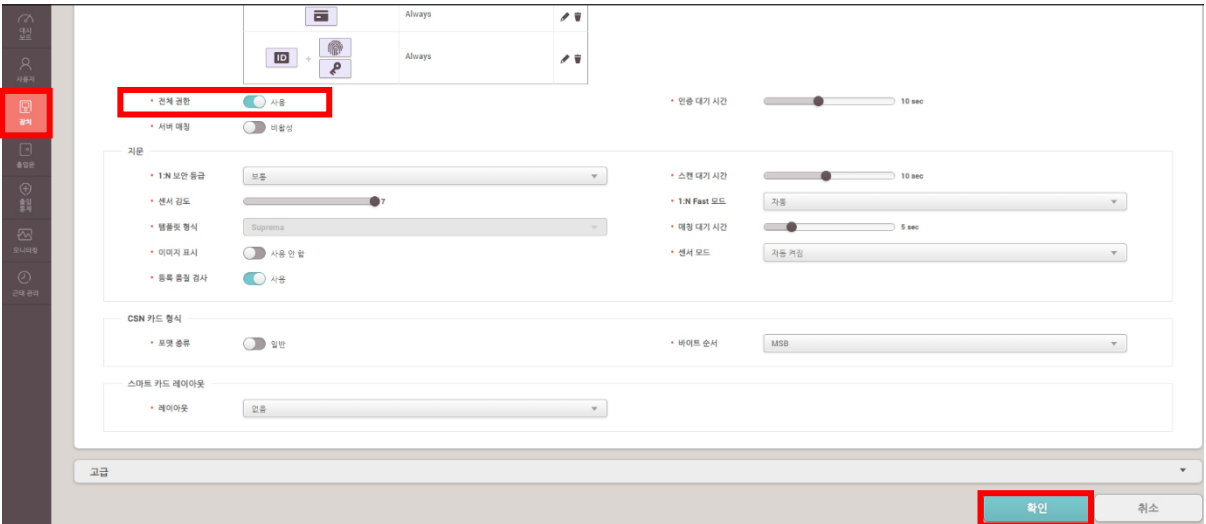

#### **[참고사항]**

※ 상기 절차 수행 후 증상이 해결되지 않는다면 슈프리마 고객센터 1522-4507(ARS 2번)로 연락

을 해주시기 바랍니다.

COPYRIGHT@SUPREMA. ALL RIGHTS RESERVED